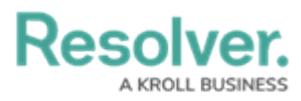

## **Accessing My Audits**

Last Modified on 07/30/2024 3:55 pm EDT

# **Overview**

Internal Audit Clients can see a list of audits they are assigned to by accessing the Portal.

## **User Account Requirements**

The user account used to log into Resolver must be added to the Internal Audit Client user group.

### **Navigation**

From the **Home** screen, click the **Home** dropdown and select the **Portal** link.

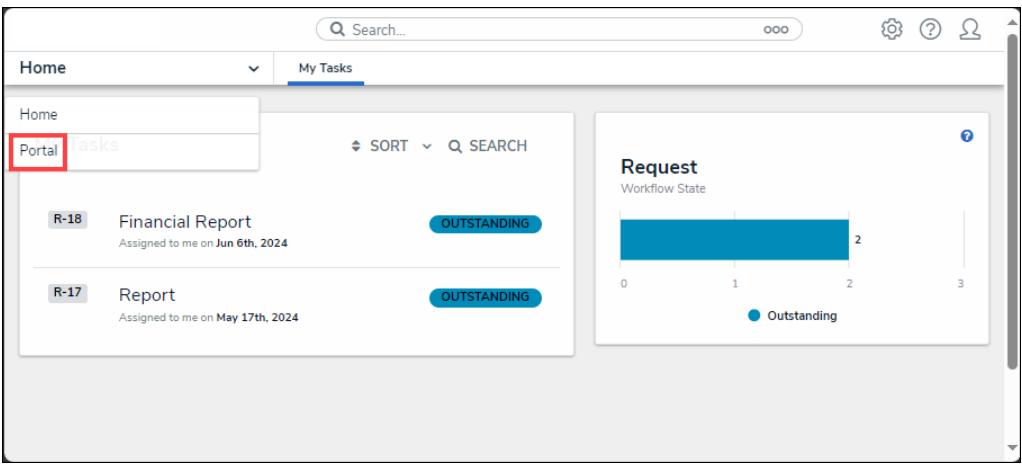

#### Home Dropdown

#### **Accessing My Audits**

From the **Audits** screen, the user's audits will be listed under the **My Audits** section.

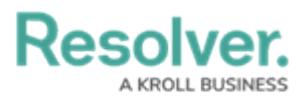

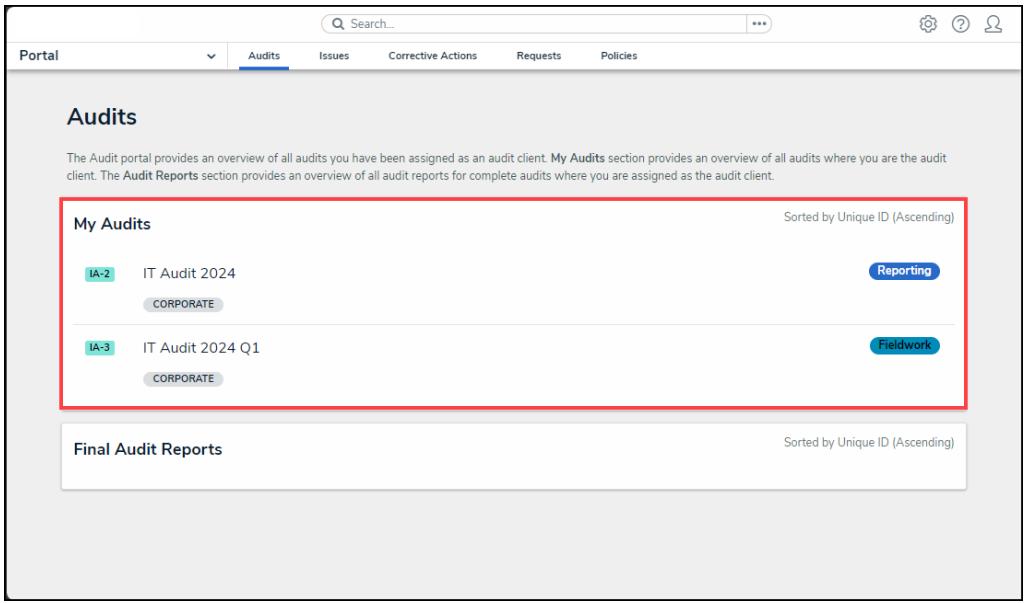

My Audits Section